# Lecture 2 – Testing and Documentation SWS121: Secure Programming

Jihyeok Park

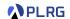

2024 Spring

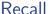

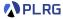

We learned basics of Scala programming in the last lecture.

- Basic Features
  - Basic Data Types
  - Variables
  - Methods
  - Recursion
- Algebraic Data Types (ADTs)
  - Product Types Case Classes
  - Algebraic Data Types (ADTs) Enumerations
  - Pattern Matching
  - Methods
- First-Class Functions
- Immutable Collections
  - Lists
  - Options and Pairs
  - Maps and Sets
  - For Comprehensions

### Contents

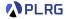

### 1. Simple Build Tool (sbt) for Scala

Example Project
Project Structure
Building a Project
Running a Project

### 2. Scala Documentation

scaladoc – Scala Documentation ToolGenerating DocumentationWriting Documentation

### 3. Scala Test Framework

Why Software Testing?
ScalaTest – Test Framework for Scala
Running Tests
Writing Tests
Measuring Code Coverage

### Contents

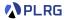

### 1. Simple Build Tool (sbt) for Scala

Example Project
Project Structure
Building a Project
Running a Project

#### 2. Scala Documentation

scaladoc – Scala Documentation Tool Generating Documentation Writing Documentation

### 3. Scala Test Framework

Why Software Testing?

ScalaTest - Test Framework for Scala
Running Tests

Writing Tests

Measuring Code Coverage

### Scala Project with scalac

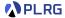

In Scala, a library or a program is compiled using the Scala compiler, scalac, as documented in Scala 3 Book.<sup>1</sup>

@main def hello: Unit = println("Hello, world!") /\* hello.scala \*/

<sup>1</sup>https://docs.scala-lang.org/scala3/book/taste-hello-world.html

### Scala Project with scalac

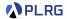

In Scala, a library or a program is compiled using the Scala compiler, scalac, as documented in Scala 3 Book.<sup>1</sup>

```
@main def hello: Unit = println("Hello, world!") /* hello.scala */
$ scalac hello.scala
$ ls -1
 hello$package$.class
 hello$package.class
 hello$package.tasty
 hello.class
 hello.scala
# hello.tasty
 scala hello
# Hello, world!
```

<sup>1</sup>https://docs.scala-lang.org/scala3/book/taste-hello-world.html

### Scala Project with scalac

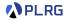

In Scala, a library or a program is compiled using the Scala compiler, scalac, as documented in Scala 3 Book.<sup>1</sup>

```
@main def hello: Unit = println("Hello, world!") /* hello.scala */
$ scalac hello.scala
$ ls -1
 hello$package$.class
 hello$package.class
 hello$package.tasty
 hello.class
 hello.scala
# hello.tasty
 scala hello
 Hello, world!
```

How to handle multiple files, dependencies, testing, etc.?

<sup>1</sup>https://docs.scala-lang.org/scala3/book/taste-hello-world.html

# Simple Build Tool (sbt)

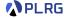

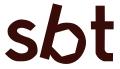

• <u>sbt</u> is a **simple build tool** for Scala and Java projects. It is similar to Maven or Ant, but it is designed for **Scala**.

# Simple Build Tool (sbt)

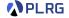

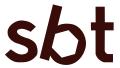

- <u>sbt</u> is a **simple build tool** for Scala and Java projects. It is similar to Maven or Ant, but it is designed for **Scala**.
- Rather than using scalac directly, <u>sbt</u> provides a more convenient way to compile, run, test, document, and package Scala programs.

# Simple Build Tool (sbt)

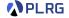

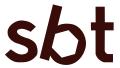

- <u>sbt</u> is a <u>simple build tool</u> for Scala and Java projects. It is similar to Maven or Ant, but it is designed for <u>Scala</u>.
- Rather than using scalac directly, <u>sbt</u> provides a more convenient way to compile, run, test, document, and package Scala programs.
- <u>sbt</u> supports a domain-specific language (DSL) called build.sbt
   DSL for defining the build process of a Scala project.

### **Example Project**

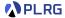

Here is a **simple example <u>sbt</u> project** that includes a simple **arithmetic expression** Expr and a tree Tree data structure:

https://github.com/ku-plrg-classroom/scala-example

### **Example Project**

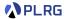

Here is a **simple example <u>sbt</u> project** that includes a simple **arithmetic expression** Expr and a tree Tree data structure:

https://github.com/ku-plrg-classroom/scala-example

You can clone the project using the following command:

\$ git clone https://github.com/ku-plrg-classroom/scala-example.git

### **Example Project**

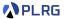

Here is a **simple example <u>sbt</u> project** that includes a simple **arithmetic expression** Expr and a tree Tree data structure:

```
https://github.com/ku-plrg-classroom/scala-example
```

You can clone the project using the following command:

```
$ git clone https://github.com/ku-plrg-classroom/scala-example.git
```

Please check you have JDK 8 or later and sbt installed on your system.

```
$ java -version
# java version "21.0.2" 2024-01-16 LTS

$ sbt --script-version
# 1.9.4
```

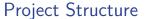

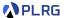

### A typical **<u>sbt</u>** project has the following structure:

```
build sht
                               # build definition
project
  build.properties
                               # sbt version
  plugins.sbt
                               # sbt plugins
src/
  main/
    resources/
                               # resources
    scala/
                               # main Scala sources
  test/
    scala/
                               # test Scala sources
```

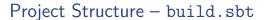

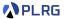

We can define the build process of the project in the build.sbt file:

```
ThisBuild / scalaVersion := "3.3.3"
ThisBuild / scalacOptions ++= Seq(...)
lazy val root = project
  .in(file("."))
  .settings(
   name := "scala-example",
    libraryDependencies += "org.scalatest" %% "scalatest" % "3.2.15" %
    Test.
    coverageEnabled := true,
    . . .
```

We can freely utilize Java (JVM-based) libraries in Scala projects:

```
libraryDependencies += "org.scalatest" %% "scalatest" % "3.2.15" % Test,
```

# Project Structure - project

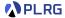

The project directory contains the following files:

```
project/
build.properties  # sbt version
plugins.sbt  # sbt plugins
```

The example project uses 1.9.9 version of **sbt**:

```
sbt.version=1.9.9
```

and uses the following plugins:

```
addSbtPlugin("org.wartremover" % "sbt-wartremover" % "3.1.6")
addSbtPlugin("org.scoverage" % "sbt-scoverage" % "2.0.11")
```

- wartremover is used to block non-funcional Scala features.
- scoverage is used to measure code coverage.

# Project Structure - Main and Test Sources

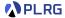

The example project has three main Scala files:

- App.scala Main Application
- Expr.scala Arithmetic Expression
- Tree.scala Tree Data Structure

# Project Structure - Main and Test Sources

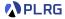

The example project has three main Scala files:

- App.scala Main Application
- Expr.scala Arithmetic Expression
- Tree.scala Tree Data Structure

#### and two test Scala files:

- ExprSpec.scala Test Suite for Arithmetic Expression
- TreeSuite.scala Test Suite for Tree Data Structure

### Building a Project

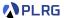

You can build the project using the following command:

```
$ sbt compile
# [success] Total time: 0 s, completed ...
```

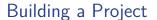

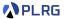

You can build the project using the following command:

```
$ sbt compile
# [success] Total time: 0 s, completed ...
```

It is better to use the following command to start the **sbt** shell:

```
$ sbt
# [info] ...
sbt:scala-example> compile
# [info] ...
# [success] Total time: 0 s, completed ...
sbt:scala-example>
```

# Running a Project

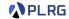

In general, you can run the project by using the sbt run command:

```
$ sbt run
# Hello, world!
```

### Running a Project

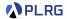

In general, you can **run the project** by using the sbt run command:

```
$ sbt run
# Hello, world!
```

In addition, you can **interactively explore the project** with the console (Scala REPL) by running the following command:

```
$ sbt console
```

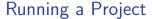

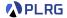

In general, you can **run the project** by using the sbt run command:

```
$ sbt run
# Hello, world!
```

In addition, you can **interactively explore the project** with the console (Scala REPL) by running the following command:

```
$ sbt console
```

Then, it shows the following prompt:

```
scala> import kuplrg.{ Expr, Tree }, import Expr.*

scala> val expr: Expr = Mul(Num(2), Add(Var("x"), Var("y")))
val expr: kuplrg.Expr = Mul(Num(2), Add(Var(x), Var(y)))

scala> expr.eval(Map("x" -> 3, "y" -> 5), 0)
val res1: Int = 16

scala>
```

### Contents

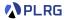

1. Simple Build Tool (sbt) for Scala

Example Project
Project Structure
Building a Project
Running a Project

### 2. Scala Documentation

scaladoc – Scala Documentation ToolGenerating DocumentationWriting Documentation

### 3. Scala Test Framework

Why Software Testing?

ScalaTest - Test Framework for Scala
Running Tests
Writing Tests
Measuring Code Coverage

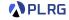

• Documentation is an essential part of secure programming.

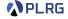

• Documentation is an essential part of secure programming.

 It helps to correctly understand the code, maintain the code, and reuse the code.

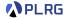

• **Documentation** is an essential part of **secure programming**.

 It helps to correctly understand the code, maintain the code, and reuse the code.

 It helps to secure the code by preventing security vulnerabilities because it helps to comply with security standards and regulations.

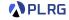

- Documentation is an essential part of secure programming.
- It helps to correctly understand the code, maintain the code, and reuse the code.

- It helps to secure the code by preventing security vulnerabilities because it helps to comply with security standards and regulations.
- It guides to automatically test or analyze the code for security vulnerabilities in an effective and systematic way.

### scaladoc - Scala Documentation Tool

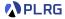

 However, it is labor-intensive and difficult to write and maintain documentation manually without any tool.

### scaladoc - Scala Documentation Tool

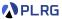

 However, it is labor-intensive and difficult to write and maintain documentation manually without any tool.

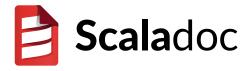

- Let's use <u>scaladoc</u> to <u>automatically generate documentation</u> from <u>comments</u> in Scala source code.
- It provides similar features to other comment based documentation systems like javadoc, jekyll, docusaurus, etc.

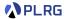

To generate the documentation, you can run the following command:

\$ sbt doc

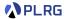

To **generate the documentation**, you can run the following command:

```
$ sbt doc
```

Then, the documentation will be generated in the directory: target/scala-3.3/api.

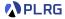

To **generate the documentation**, you can run the following command:

```
$ sbt doc
```

Then, the documentation will be generated in the directory: target/scala-3.3/api.

Please enter the directory and run the server to see the documentation using python3:

```
$ cd target/scala-3.3.3/api
$ python3 -m http.server 8080
```

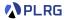

To **generate the documentation**, you can run the following command:

```
$ sbt doc
```

Then, the documentation will be generated in the directory: target/scala-3.3.3/api.

Please enter the directory and run the server to see the documentation using python3:

```
$ cd target/scala-3.3.3/api
$ python3 -m http.server 8080
```

Then, you can open the following URL in your web browser:

http://localhost:8080

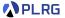

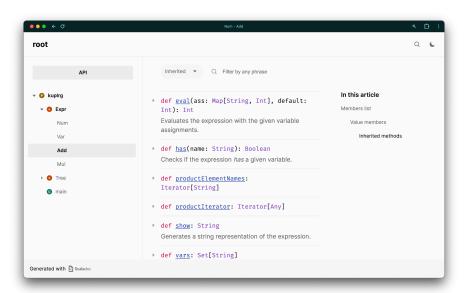

### Writing Documentation

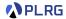

You can write documentation using **comments** in the Scala source code for <u>scaladoc</u> with the following **tags**:

- Class/Method specific tags
  - @constructor constructor
  - @return which value is returned
  - @throws which exceptions are thrown
  - @param parameters
  - @tparam type parameters

### Writing Documentation

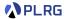

You can write documentation using **comments** in the Scala source code for <u>scaladoc</u> with the following **tags**:

- Class/Method specific tags
  - @constructor constructor
  - @return which value is returned
  - @throws which exceptions are thrown
  - @param parameters
  - @tparam type parameters
- Usage tags
  - @see reference to other sources of information
  - @note note for pre- or post- conditions
  - @example example code

### Writing Documentation

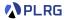

You can write documentation using **comments** in the Scala source code for <u>scaladoc</u> with the following **tags**:

- Class/Method specific tags
  - @constructor constructor
  - @return which value is returned
  - @throws which exceptions are thrown
  - Oparam parameters
  - @tparam type parameters
- Usage tags
  - @see reference to other sources of information
  - @note note for pre- or post- conditions
  - @example example code
- Other tags
  - @since when the feature was added
  - @deprecated deprecated feature

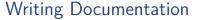

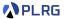

You can use **HTML tags** or **markup** in the comments for <u>scaladoc</u>:

### Writing Documentation

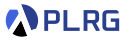

You can use **HTML tags** or **markup** in the comments for **scaladoc**:

There are other formatting supported by <a href="mailto:scaladoc">scaladoc</a>:

- paragraphs started with one (or more) blank lines.
- code blocks enclosed by {{{ and }}}.
- table please refer to <u>here</u>.
- list blocks "-" for unordered list and "1." for ordered list.

#### Contents

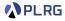

1. Simple Build Tool (sbt) for Scala

Example Project
Project Structure
Building a Project
Running a Project

#### 2. Scala Documentation

scaladoc – Scala Documentation Tool Generating Documentation Writing Documentation

#### 3. Scala Test Framework

Why Software Testing?

ScalaTest - Test Framework for Scala
Running Tests
Writing Tests
Measuring Code Coverage

### Errors in Safety-Critical Software

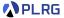

Unexpected faults in safety-critical software cause serious problems:

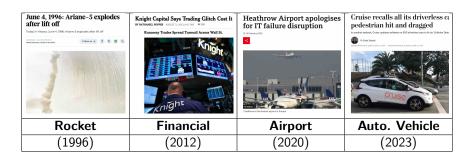

## Errors in Safety-Critical Software

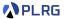

Unexpected faults in **safety-critical software** cause serious problems:

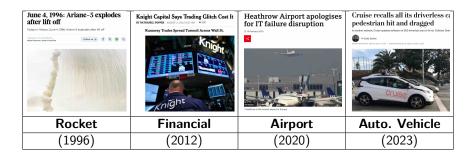

Then, how can we **prevent** such software faults?

### Errors in Safety-Critical Software

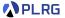

Unexpected faults in **safety-critical software** cause serious problems:

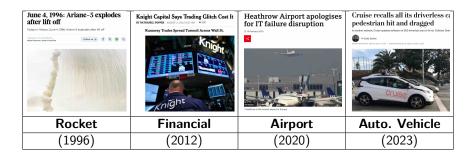

Then, how can we **prevent** such software faults?

Can we **automatically check** whether a program does not have any software faults?

### **Detecting Software Faults**

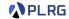

How do we know whether a software is correct?

## **Detecting Software Faults**

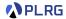

How do we know whether a software is correct?

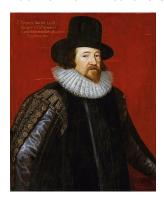

Empiricists - Francis Bacon

vs.

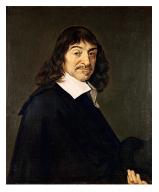

Rationalists - René Descartes

It is correct because I **TESTED** several times but no error was found!

It is correct because I formally **PROVED** that no error exists!

## Why Software Testing?

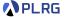

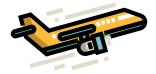

- Imagine you have two choices when boarding a airplane:
  - While an airplane A has never been proven to have any run-time errors, it has been tested with a finite number of test flights.
  - While an airplane B has been formally verified to have no run-time errors, it has never been tested in the real world.

# Why Software Testing?

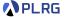

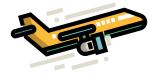

- Imagine you have two choices when boarding a airplane:
  - While an airplane A has never been proven to have any run-time errors, it has been tested with a finite number of test flights.
  - While an airplane B has been formally verified to have no run-time errors, it has never been tested in the real world.
- Some people may choose A, while others may choose B.

## Why Software Testing?

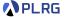

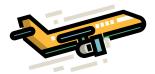

- Imagine you have two choices when boarding a airplane:
  - While an airplane A has never been proven to have any run-time errors, it has been tested with a finite number of test flights.
  - While an airplane B has been formally verified to have no run-time errors, it has never been tested in the real world.
- Some people may choose A, while others may choose B.
- In addition, some properties only can be **tested** but not **verified** (e.g., energy consumption, usability, etc.).

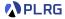

• <u>ScalaTest</u> is a **test framework** for Scala and Java Virtual Machine (JVM) that is designed to be **scalable** and **flexible**.

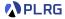

 <u>ScalaTest</u> is a **test framework** for Scala and Java Virtual Machine (JVM) that is designed to be **scalable** and **flexible**.

• It is designed to be **easy to learn** and **easy to use**.

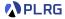

 <u>ScalaTest</u> is a **test framework** for Scala and Java Virtual Machine (JVM) that is designed to be **scalable** and **flexible**.

It is designed to be easy to learn and easy to use.

It is designed to be easy to integrate with other tools and libraries.

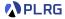

 <u>ScalaTest</u> is a **test framework** for Scala and Java Virtual Machine (JVM) that is designed to be **scalable** and **flexible**.

• It is designed to be easy to learn and easy to use.

It is designed to be easy to integrate with other tools and libraries.

It supports different styles of testing (e.g., FunSuite, FlatSpec, etc.).

### Running Tests

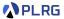

#### We can **test the project** with the following command on **sbt**:

```
$ sbt test
 [info] TreeSuite:
 [info] - The `has` should return if the tree has the value
 [info] - The `map` should map the tree with the given function
 [info] ...
 [info] ExprSpec:
 [info] `vars`
 [info] - should returns the set of variables in the expression
 [info] `show`
 [info] - should generate a string representation of the expression
 [info] ...
 [info] Run completed in 107 milliseconds.
 [info] Total number of tests run: 8
 [info] Suites: completed 2, aborted 0
 [info] Tests: succeeded 8, failed 0, canceled 0, ignored 0, pending 0
 [info] All tests passed.
 [success] Total time: 0 s, completed ...
```

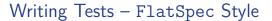

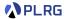

For example, we can define a test suite for the arithmetic expression (Expr) using FlatSpec style as follows:

```
import org.scalatest.flatspec.AnyFlatSpec
class ExprSpec extends AnyFlatSpec {
  import Expr.*
  // 2 * (x + y)
 val expr3: Expr = Mul(Num(2), Add(Var("x"), Var("y")))
  "'vars'" should "returns the set of variables in the expression" in {
    assert(expr3.vars == Set("x", "y"))
  }
  "`show`" should "generate a string representation of the expression"
    in {
    assert(expr3.show == "2 * (x + y)")
```

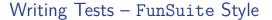

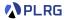

Or, we can define a test suite for the tree data structure (Tree) using FunSuite style as follows:

```
import org.scalatest.funsuite.AnyFunSuite
class TreeSuite extends AnyFunSuite {
  import Tree.*
  // 2 3
 val tree2: Tree = Node(1, List(Leaf(3), Leaf(2)))
 test("The `has` should return if the tree has the value") {
    assert(tree2.has(8) == false)
 }
 test("The `map` should map the tree with the given function") {
    assert(tree2.map(_ * 2) == Node(2, List(Leaf(6), Leaf(4))))
```

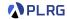

• How to measure the quality of the tests?

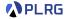

• How to measure the quality of the tests?

One possible way is to measure the code coverage of the tests.

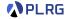

• How to measure the quality of the tests?

One possible way is to measure the code coverage of the tests.

 We can measure the code coverage of the project using scoverage, the code coverage tool for Scala.

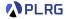

First, we need to add <u>scoverage</u> as a plugin in the project/plugins.sbt file:

```
addSbtPlugin("org.scoverage" % "sbt-scoverage" % "2.0.11")
```

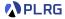

First, we need to add <u>scoverage</u> as a plugin in the project/plugins.sbt file:

```
addSbtPlugin("org.scoverage" % "sbt-scoverage" % "2.0.11")
```

and turn on the **coverage mode** in the build.sbt file:

```
coverageEnabled := true
```

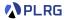

First, we need to add <u>scoverage</u> as a plugin in the project/plugins.sbt file:

```
addSbtPlugin("org.scoverage" % "sbt-scoverage" % "2.0.11")
```

and turn on the **coverage mode** in the build.sbt file:

```
coverageEnabled := true
```

Then, we need to run the tests with enabled coverage:

```
$ sbt clean coverage test
```

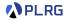

First, we need to add <u>scoverage</u> as a plugin in the project/plugins.sbt file:

```
addSbtPlugin("org.scoverage" % "sbt-scoverage" % "2.0.11")
```

and turn on the coverage mode in the build.sbt file:

```
coverageEnabled := true
```

Then, we need to run the tests with enabled coverage:

```
$ sbt clean coverage test
```

Finally, we can generate the coverage report:

```
$ sbt coverageReport
```

and open the following file in your web browser:

```
project-dir>/target/scala-3.3.3/scoverage-report/index.html
```

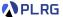

It shows the **overall code coverage** of the project:

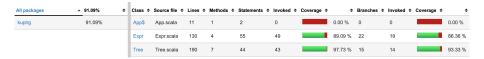

For example, we can see which parts are **not covered** by the tests:

```
91
92
      * Add(Var("x"), Num(1))
                                            // x + 1 = 3 + 1 = 4
93
      * Mul(Num(2), Add(Var("x"), Var("y"))) // 2 * (x + y) = 2 * (3 + 5) = 16
94
95
      * }}}
96
      */
97
     def eval(ass: Map[String, Int], default: Int): Int = this match
98
       case Num(n) => n
99
       case Var(x)
                     => ass.get(x) match
100
         case Some(n) => n
         case None => default
101
        case Add(1, r) => 1.eval(ass, default) + r.eval(ass, default)
102
        case Mul(1, r) => 1.eval(ass, default) * r.eval(ass, default)
103
```

### Real-world Example

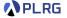

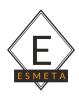

**ESMeta** is a framework that extracts a mechanized specification from a given version of ECMAScript/JavaScript specification (ECMA-262) developed using Scala and <u>sbt</u>.

https://github.com/es-meta/esmeta

### Summary

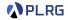

### 1. Simple Build Tool (sbt) for Scala

Example Project
Project Structure
Building a Project
Running a Project

#### 2. Scala Documentation

scaladoc – Scala Documentation ToolGenerating DocumentationWriting Documentation

#### 3. Scala Test Framework

Why Software Testing?
ScalaTest – Test Framework for Scala
Running Tests
Writing Tests
Measuring Code Coverage

### Exercise #1

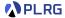

Please see this document on GitHub:

https://github.com/ku-plrg-classroom/docs/tree/main/scala-tutorial

• It is just an exercise, and it is **NOT** included in your grade.

#### Next Lecture

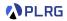

• Classes, Traits, and Objects

Jihyeok Park
 jihyeok\_park@korea.ac.kr
https://plrg.korea.ac.kr